# #127 CONTENTS INCLUDE: CONTENTS INCLUDE:

## of the Top 10  $\binom{1}{2}$ **StackExchange 1.0 Sites** Now Run on AnswerHub

<sup>n</sup> Additional API and more...

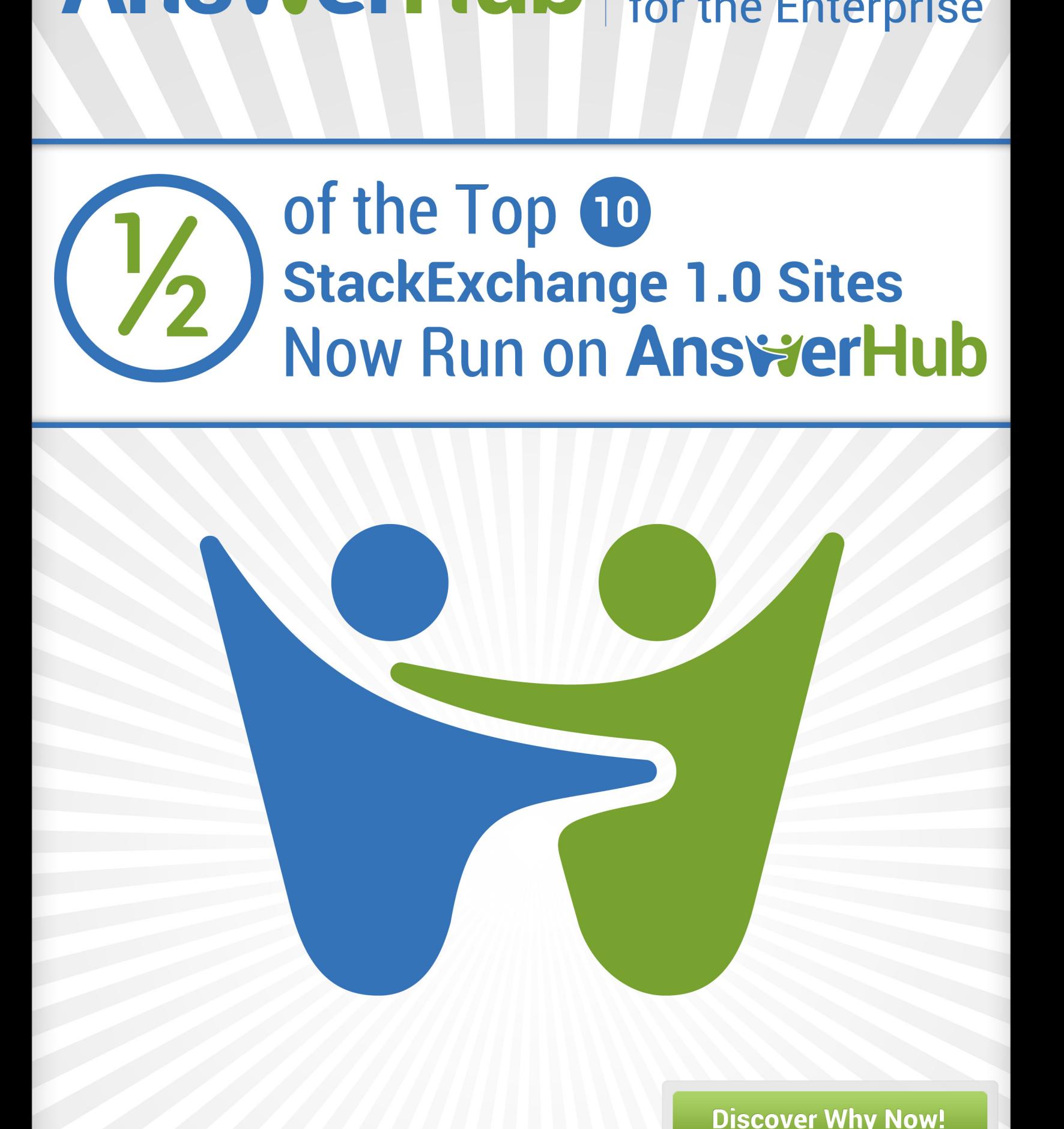

**Discover Why Now!** 

*By Mike Keith*

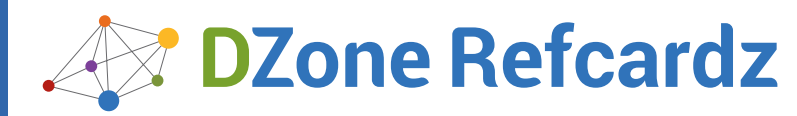

- CONTENTS INCLUDE:
- ❱ JSON Validation
- ❱ JSON Modeling
- **JSON in the Browser**
- **JSON and Ajax**
- **JSON and Java**
- ❱ JSON and Ruby...and More!

#### **JSON OVERVIEW**

JSON (JavaScript Object Notation) is a standard text-based data interchange format that enables applications to exchange data over a computer network. Programs written in Ruby, Java/EE, JavaScript, C#/. Net, PHP, etc. can easily consume and produce JSON data because it is independent of languages and computing platforms. The abundance of JSON-related APIs and tools make it easy to use JSON from your favorite programming language, IDE, and runtime environment. Additionlly, popular NoSQL databases such as MongoDB and CouchBase are based on JSON.

JSON was created by Douglas Crockford in 2001, and is specified in RFC 4627 with the IETF (Internet Engineering Task Force) standard; see [http://](http://tools.ietf.org/html/rfc4627) [tools.ietf.org/html/rfc4627](http://tools.ietf.org/html/rfc4627). Per the specification, the JSON's IANA (Internet Assigned Numbers Authority) media type is application/json, and the file type is .json.

#### **What is JSON?**

JSON is a simple data format, and has 3 basic data structures:

- • Name/Value (or Key/Value) Pair.
- Object.
- Arrays.

A valid JSON document is always surrounded with curly braces, like this:

#### { JSON-Data }

Please note that some members of the JSON community use the term "string" rather than "document."

#### **Why JSON?**

JSON is gradually replacing XML as the preferred data exchange format on the internet because JSON is easy to read and its structures map to common programming concepts such as Objects and Arrays. JSON is more efficient (i.e., faster parsing and network transmission) than XML because JSON is more compact—there are no begin and end tags.

#### **Name/Value Pair**

A Name/Value pair looks like this:

{ "firstName": "John" }

A property name (i.e., firstName) is a string that is surrounded by double quotes. A value can be a string (as in the above example), but this is just one of several valid data types. (Please see the Data Types section for further details.) Some well-known technologies claim that they use JSON data formats, but they don't surround their strings with quotes. However, this is not valid JSON; see the JSON Validation section.

#### **Object**

An Object is a collection of unordered Name/Value pairs. The following example shows an address object:

```
{
  "line1" : "S55 Main Street",<br>"Line1" : "Senver",<br>"city" : "Denver",<br>"stateOrProvince" : "CO",<br>"zipOrPostalCode" : "80202",<br>"country" : "USA"
}
```
## The Fat-Free Alternative to XML **Core JSON**

#### *By Tom Marrs*

An Object (in this case add ress) consists of comma-separated name/ value pairs surrounded by curly braces.

#### **Array**

An Array is a collection of ordered values, and looks like this:

{ "people" : [ { "firstName": "John", "lastName": "Smith", "age": 35 }, { "firstName": "Jane", "lastName": "Smith", "age": 32 } ] }

#### **Value Types**

A Value (i.e., the right-hand side of a Name/Value Pair) can be one of the following:

- **Object**
- **Array**
- **String**
- **Number**
- **Boolean**
- null

#### **Number**

A number can be an integer or double-precision float. Here are some examples:

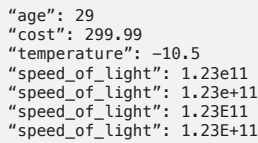

The property name (i.e., age, etc.) is a string surrounded by double quotes, but the value does not have quotes. A number can be prefixed by a minus sign. The exponent portion (denoted by  $e$  or E) comes after the number value, and can have an optional plus or minus sign. Neither leading zeroes, octal, nor hexadecimal values are allowed.

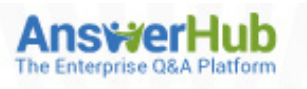

### **Work Smarter, Not Harder**

Connect your entire organization with fast, accurate answers.

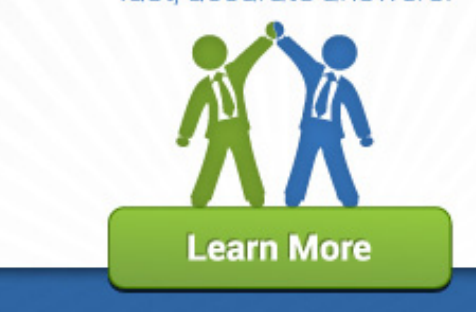

#### **Boolean**

A Boolean in JSON can either be true or false, as follows:

{ "emailValidated" : true }

The property name (emailValid) is a string surrounded by double quotes, but the value (true) does not have quotes.

#### **null**

Although technically not a data type, null is a special value to indicate that a data element has no value. In the following example, the age field has no value (possibly because the user chose not to enter this information):

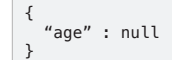

#### **Comments**

JSON does not allow comments. Comments were originally a part of JSON, but developers misused them by putting parsing directives in comments. When Douglas Crockford saw this practice, he removed comments from JSON to preserve interoperability between computing platforms.

#### **Style**

You've probably noticed that the property names (i.e., the name on the lefthand side of the colon) use camel case. This is not a rule or standard, but is a convention prescribed in Google's JSON Style Guide at: [http://google](http://google-styleguide.googlecode.com/svn/trunk/jsoncstyleguide.xml)[styleguide.googlecode.com/svn/trunk/jsoncstyleguide.xml.](http://google-styleguide.googlecode.com/svn/trunk/jsoncstyleguide.xml)

#### **Official Syntax**

Douglas Crockford's JSON site ([http://www.json.org\)](http://www.json.org) provides a full description of JSON syntax.

Additionally, the [JSON Pro Quick Guide](https://itunes.apple.com/us/app/json-pro-quick-guide/id454037729?mt=8) (freely available in the iPhone App Store) provides examples and an overview of JSON syntax.

#### JSON Validation

A textual document MUST follow the JSON syntax rules to be considered a valid JSON document. Valid JSON is important because it ensures interoperability between applications and JSON-related tools. Although the [JSON.org](http://json.org) web site shows JSON syntax, sometimes it's easier to see JSON validation in action. JSONLint [\(http://www.jsonlint.com\)](http://www.jsonlint.com) provides an interactive, web-based JSON validator. To use it, type or paste some text into the main text area and press the Validate button. If the text isn't valid JSON, you'll see an error message as follows:

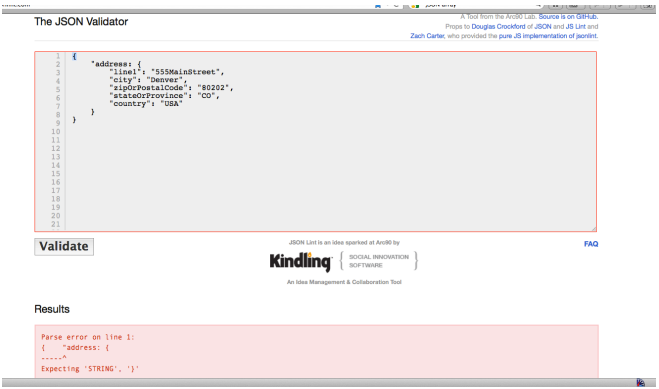

In this case, the property name for the address Object is missing a closing double quote. After you fix this problem and press the Validate button, JSONLint pretty-prints the JSON document as follows:

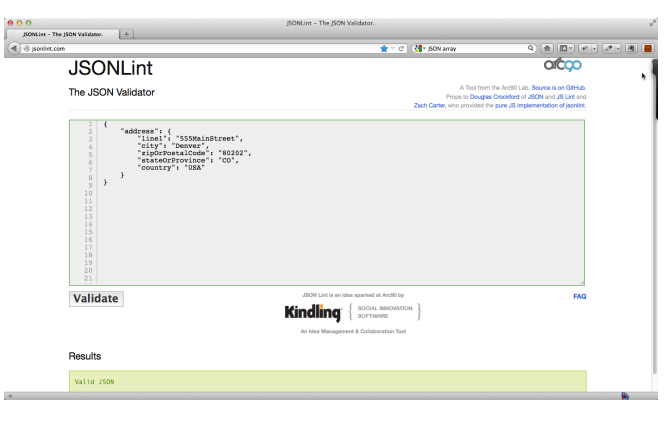

JSONLint is also available as a Chrome extension in the Chrome Web Store.

#### **JSON MODELING**

Developing valid JSON documents for real applications can be tedious and error-prone. To avoid typographical errors, you can use JSONPad, JSON Editor Online, and JSON Designer to create a logical model (similar to UML) and generate valid JSON documents.

#### **JSONPad**

JSONPad (from [http://www.jsonpad.com/en/Home.html\)](http://www.jsonpad.com/en/Home.html) is a GUI tool that eliminates typing JSON text by providing an interface that enables you to create Objects, Keys (i.e., Name/Value Pairs), and Arrays. JSONPad is available as a Windows or Mac GUI, and online at the JSONPad web site. To create a model, use the green plus key under the text area. The following data types are supported: Key (i.e., Name/Value Pair), Object, and Array. After the model is complete, press the blue up-arrow button (under the Tree tab) to generate a valid, pretty-printed JSON document based on the model:

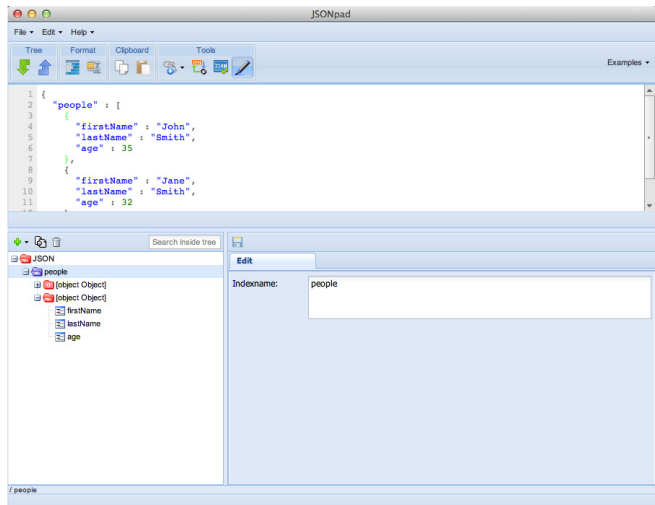

The end result is a valid JSON document that is usable in your application. You can also generate a model by pasting JSON text into the text area and pressing the green down arrow in the Tree tab. Under the Format tab, you can either compress or pretty print a JSON document. JSONPad validates the JSON document in the text are when you press the JSON button in the Tools tab.

#### **JSON Editor Online**

JSON Editor Online [\(http://jsoneditoronline.org/\)](http://jsoneditoronline.org/) is an online JSON modeler, and is also available as a Chrome extension.

#### JSON in the Browser

Firefox and Chrome provide excellent extensions (i.e., add-ons and plugins) that make it easier to work with JSON.

#### **REST Client**

Rest Client is a Firefox extension that provides the ability to debug and test RESTful Web Services from the browser. The ability to test from the browser isn't new, but the output formatting is much more readable.

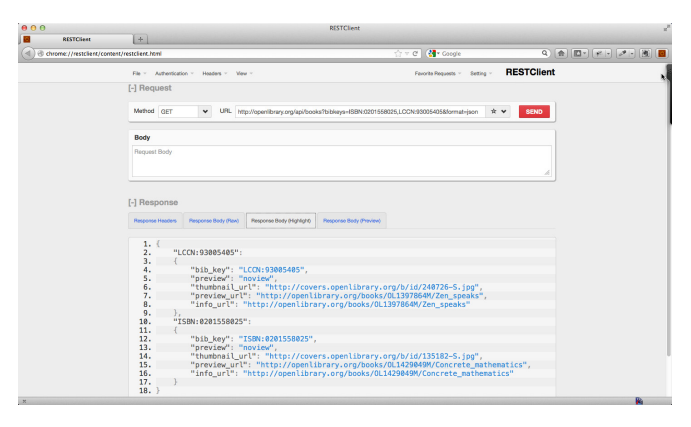

The above example uses the Books service from the Open Library API. After entering the service URI, the Response Body (Highlight) tab shows the JSON output.

#### **Pretty Printing with JSONView**

JSON is not very readable when displayed natively in a browser. JSONView is a Firefox and Chrome extension that pretty-prints JSON.

#### **JSONView in Firefox**

After installing this extension and re-starting Firefox, the JSON response from the Open Library Books service URI is readable, and you can expand/ collapse objects on the page:

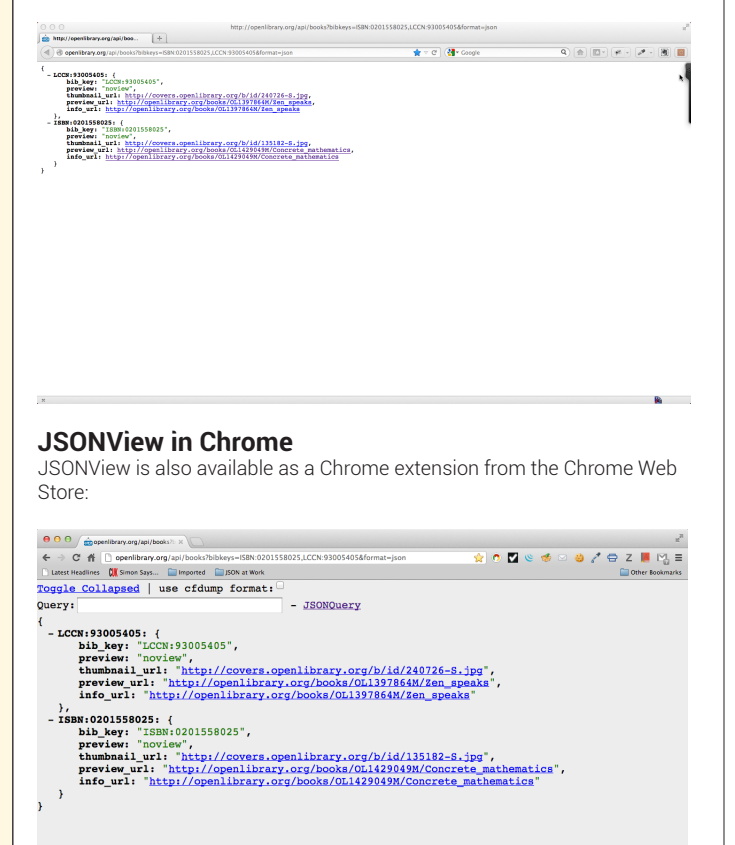

Click on the minus sign to collapse each element, and press the Toggle Collapsed link to show/hide each collapsed element.

The JSONView Chrome extension provides a bit more functionality than its Firefox counterpart – it enables a user to search a JSON document using the JSONQuery language. For example, entering ..bib\_key in the Query text box displays all the **bib\_key** fields in the text:

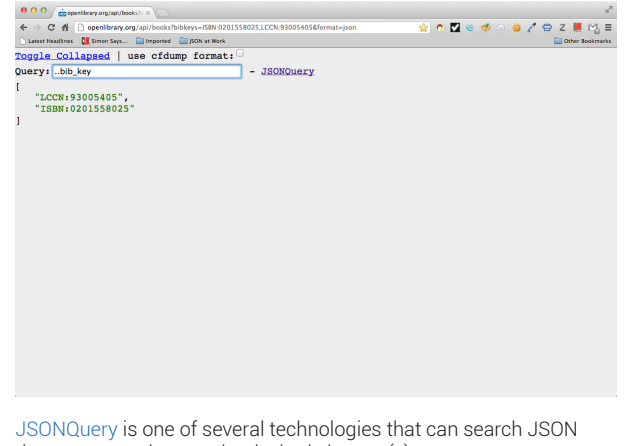

documents and return the desired element(s).

#### **JSON Beautification with JSON SH**

JSON SH is a Chrome extension (available in the Google Chrome Web Store) that acts as a pretty-printer and a validator. Paste a valid (but not pretty) JSON document into the text area at the top of the page, and JSON SH beautifies the text into a human-readable format.

#### JSON and AJAX

AJAX (Asynchronous JavaScript and XML) was one of the original use cases for JSON, and the following jQuery example shows how a JavaScript client makes an HTTP Get request to a RESTful Web Service and processes a JSON response:

```
$.getJSON('http://example/service/addresses/home/1', 
   function(data) {
     var address = JSON.parse(data);
```

```
 console.log("Address Line 1 = " + address.line1);
 }
```
);

In the code above,  $\frac{1}{2}$ .getJSON() (a shorthand version of the main jQuery \$.ajax() call) makes an HTTP GET request. The (anonymous) success callback function receives the JSON response and parses it into a JavaScript object using JSON.parse(), which is part of the ECMA-262 standard (beginning with the 5th edition) – please see http://www. ecmascript.org/ for further information). The console.log() method then logs line 1 of the address to the browser console. Conversely, the JSON.stringify() method converts a JavaScript value to a JSON string (with optional pretty-printing).

#### JSON and Java

The Jackson ([http://jackson.codehaus.org/\)](http://www.ecmascript.org/) library is a popular Java-based JSON API. Here's an example of how to marshal/unmarshal an Address object to/from JSON:

```
import java.io.Writer;
import java.io.StringWriter;
import org.codehaus.jackson.map.ObjectMapper;
public class Address {
   private String line1;
     private String city;
     private String stateOrProvince;
     private String zipOrPostalCode;
     private String country;
     public Address() {}
     public String getLine1() {
    return line1;
                               } <!---Snippet con't on next page-->
```

```
 public void setLine1(line1) {
         this. line1 = line1:
 }
      // Remaining getters and setters ...
}
Address addrOut = new Address();
// Call setters to populate addrOut …
ObjectMapper mapper = new ObjectMapper(); // Reuse this.
// Marshal Address object to JSON String.
Writer writer = new StringWriter();
mapper.writeValue(writer, addrOut);
System.out.println(writer.toString());
// Unmarshal Address object from JSON String.
String addrJsonStr = 
"{" +
"\"address\" : {" +<br>"\"ine1\" : \"555 Main Street\"," +<br>"\"city\" : \"Denver\","<br>"\"stateOrProvince\" : \"CO\","<br>"\"zipOrPostalCode\" : \"80202\"," +<br>"\"country\" : \"USA\"" +<br>"}" +
"}";
                                                                                                        'US'puts addr1.to_json 
                                                                                                      member from the Hash as follows:
                                                                                                        json_addr = <<END
                                                                                                        {
```
Address addrIn = mapper.readValue(addrJsonStr, Address.class);

In addition to [Jackson](http://jackson.codehaus.org/), other well-known Java-based JSON APIs include:

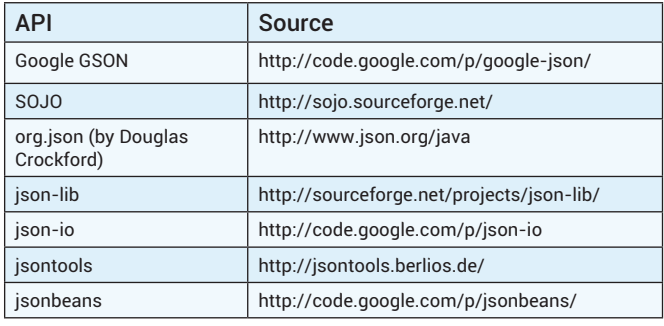

#### JSON and Ruby

There are many JSON-related libraries for Ruby. Here's an example using the JSON gem that comes standard with Ruby.

#### require 'json'

```
class Address
  attr_accessor :line1, :city, :state_or_province,
                   :zip_or_postal_code, :country
 def initialize(line1='', city='', state_or_province='', 
 zip_or_postal_code='', country='')
    @line1 = line1\phicity = city
     @state_or_province = state_or_province
     @zip_or_postal_code = zip_or_postal_code
    \overline{c} country = country
   end
  def to_json
     to_hash.to_json
  end
  def from_json!(str)
     JSON.parse(str).each { |var, val| send("#{var}=", val) }
  end
  private
  def to_hash
     Hash[instance_variables.map { |var| [var[1..-1].to_sym, 
          send(var[1..-1])] }]
  end
end
```
The JSON gem's to\_json method converts a String or Hash to JSON. The Address object's to json method converts an Address to JSON format by converting its data members to a Hash and then calling to to\_json on the Hash. To convert the Address to JSON, do the following:

addr1 = Address.new('555 Main Street', 'Denver', 'CO', '80231',

# Outputs the following …<br>{"line1":"555 Main Street","city":"Denver","state\_or\_<br>province":"CO","zip\_or\_postal\_code":"80231","country":"US"}

The JSON gem's JSON.parse method converts a JSON String to a Hash. The Address object's from\_json! method takes a JSON String, calls JSON.parse to convert to a Hash, and sets each corresponding data

```
"line1" : "999 Broadway", "city" : "Anytown",<br>"state_or_province" : "CA", "zip_or_postal_code" : "90210",<br>"country" : "USA"
}
END
```
addr2 = Address.new addr2.from\_json!(json\_addr)

In addition to the JSON gem, other JSON-related gems include:

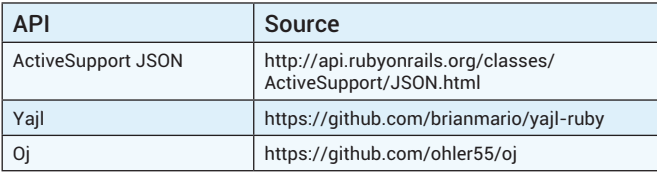

#### JSON and Ruby on Rails

Ruby on Rails provides additional functionality that makes it easier to convert Ruby objects to JSON. The following controller uses the ActionController's render method to output an Address object to JSON:

```
class Person
   attr_accessor :first_name, :last_name
   def initialize(first_name=nil, last_name=nil)
     @first_name = first_name
     @last_name = last_name
   end
end
class MyController < ApplicationController
 def index
 person = Person.new('John', 'Doe')
      respond_to do |format|
 format.html # index.html.erb
 format.json { render :json => person}
     end
   end
end
```
The Rails ApplicationController takes care of marshalling/ unmarshalling objects to/from JSON, so there's no need to write a to\_ i son method here.

#### **JSON SCHEMA**

JSON Schema specifies the structure of a JSON document. JSON Schema can be used to validate the content of JSON sent to/received from a RESTful Web Service. JSON Schemas are written in JSON.

The main JSON Schema site can be found at:<http://json-schema.org>. JSON Schema is a work in progress – the JSON Schema team has just published version 0.4, which can be found at: [http://tools.ietf.org/html/](http://tools.ietf.org/html/draft-zyp-json-schema-04) [draft-zyp-json-schema-04.](http://tools.ietf.org/html/draft-zyp-json-schema-04)

Some important JSON Schema constructs include:

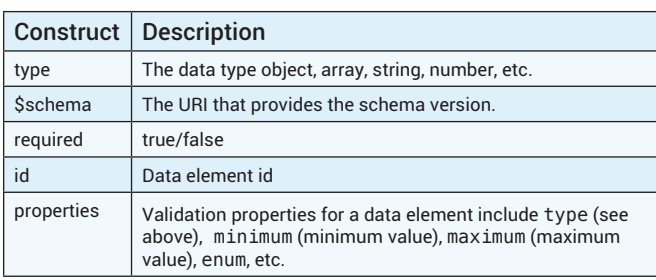

Here is a sample JSON Schema for a portion of an online gift registry:

```
 "type": "object",
 "$schema": "http://json-schema.org/draft-03/schema",
 "id": "#",
 "required": true,
      "properties": {
 "registrants": {
 "type": "array",
 "id": "registrants",
                  "required": true,
 "items": {
 "type": "object",
 "required": false,
 "properties": {
 "address": {
 "type": "object",
 "id": "address",
                                   "required": true,
 "properties": {
 "city": {
 "type": "string",
 "id": "city",
 "required": true
, where the contract of the contract \mathbb{R} , \mathbb{R}"country": {<br>"type": "string",<br>"id": "country",
                                               "required": false
, where the contract of the contract \mathbb{R} , \mathbb{R}"line1": {<br>"type": "string",<br>"id": "line1",
                                               "required": true
, where the contract of the contract \mathbb{R} , \mathbb{R}},<br>"line2": {<br>"tyne"
 "type": "string",
 "id": "line2",
 "required": false
, where the contract of the contract \mathbb{R} , \mathbb{R} "postalCode": {
 "type": "string",
 "id": "postalCode",
                                               "required": true
, where the contract of the contract \mathbb{R} , \mathbb{R}"premise": {<br>"type": "string",<br>"id": "premise",<br>"required": true,
                                              "enum": [
 "work",
 "home",
 "other"
and the contract of the contract of the contract of the contract of the contract of the contract of the contract of
, where the contract of the contract \mathbb{R} , \mathbb{R} "stateOrProvince": {
 "type": "string",
 "id": "stateOrProvince",
                                        "required": true
}<br>}<br>{}
}<br>}<br>{}
, where \{x_i\}_{i=1}^N , we have \{x_i\}_{i=1}^N"firstName": {
 "type": "string",
 "id": "firstName",
                                   "required": true
, where \{x_i\}_{i=1}^N , we have \{x_i\}_{i=1}^N "lastName": {
 "type": "string",
 "id": "lastName",
                            "required": true<br>},
, where \{x_i\}_{i=1}^N , we have \{x_i\}_{i=1}^N
```
<!===========Snippet con't on next page-

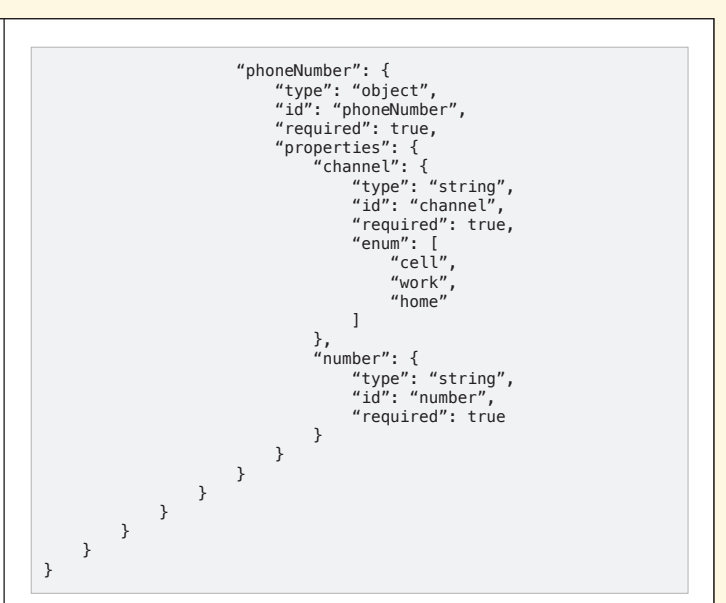

The above schema:

- • Requires an array of registrant objects.
- Limits the phoneNumber. channel field to the following values: cell, work, fax, or home.
- Limits the address premise field to these values: home, work, or other.

A Web Service consumer could use this schema to validate the following JSON document:

```
{
        "registrants": [
 \left\{ \begin{array}{ccc} & & \\ & & \end{array} \right. "firstName": "Fred",
 "lastName": "Smith",
  "phoneNumber": {
 "channel": "cell",
 "number": "303-555-1212"
 \},
  "address": {
 "premise": "home",
 "line1": "555 Broadway NW",
 "line2": "# 000",
 "city": "Denver",
 "stateOrProvince": "CO",
  "postalCode": "88888",
 "country": "USA"
                      }
               }
        ]
}
```
#### **JSON Schema Generator**

Creating a JSON Schema is tedious and error-prone. Use a JSON Schema Generator to generate a Schema from any valid JSON document. Visit the online JSON Schema Generator ([www.jsonschema.net/\)](www.jsonschema.net/) and generate a schema by doing the following:

- Paste the JSON document into the right-hand text area.
- • Choose the JSON Input option
- Press the Generate Schema button.

#### **JSON Schema Validator**

An application uses a JSON Schema Validator to ensure that a JSON document conforms to the structure specified by the Schema. JSON Schema Validators are available for most modern programming languages:

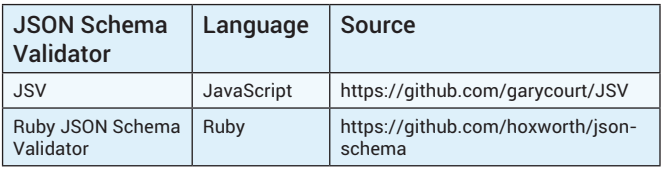

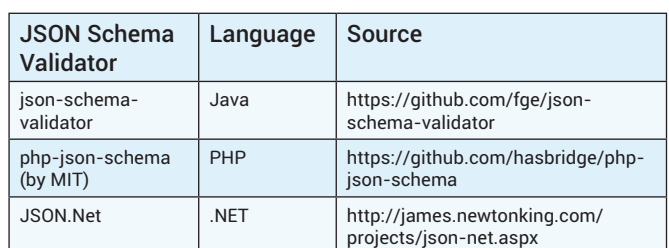

Besides the language-specific tools, there is an excellent online JSON Schema Validator at: http://json-schema-validator.herokuapp.com. To use this site, enter the JSON document and Schema into the corresponding text boxes and press the Validate button.

#### In Conclusion

We've covered the basics of JSON, but we've just scratched the surface. Although JSON is a simple data format, there are many tools to streamline the design and development process. JSON is a standard, it has replaced XML as the preferred data interchange format on the Internet, and it enables developers to create efficient, interoperable enterprise-class applications.

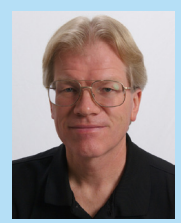

DZone Refe

Tom Marrs is a Principal Consultant/Architect at Ciber, where he specializes in Service-Oriented Architecture (SOA) He designs and implements mission-critical web and business applications using the latest SOA, Ruby on Rails, REST, HTML5, JavaScript, Java/EE, and Open Source technologies. Tom is also the author of the upcoming JSON at Work, and a founder of the [Denver Open Source User Group \(DOSUG\)](http://denveropensource.org/)

#### **ABOUT the Authors Recom mended Book**

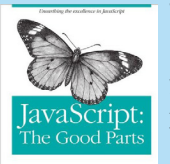

With JavaScript: The Good Parts, you'll discover a beautiful, elegant, lightweight and highly expressive language that lets you create effective code, whether you're managing object libraries or just trying to get Ajax to run fast. If you develop sites or applications for the Web, this book is an absolute must.

ORELLY' YAHOO! PRESS **[Buy Here.](http://www.amazon.com/JavaScript-Good-Parts-Douglas-Crockford/dp/0596517742/ref=sr_1_1?s=books&ie=UTF8&qid=1359562381&sr=1-1&keywords=javascript+the+good+parts)**

**Browse our collection of over 150 Free Cheat Sheets**

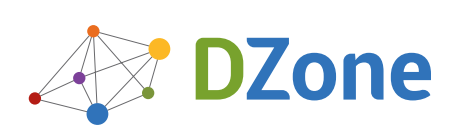

: DZone Refcardz

Android Application Development

DZone communities deliver over 6 million pages each month to more than 3.3 million software developers, architects and decision makers. DZone offers something for everyone, including news, tutorials, cheat sheets, blogs, feature articles, source code and more. **""DZone is a developer's dream"**," says PC Magazine.

Copyright © 2012 DZone, Inc. All rights reserved. No part of this publication may be reproduced, stored in a retrieval system, or transmitted, in any form or by means electronic, mechanical, photocopying, or otherwise, without prior written permission of the publisher.

**Free PDF**

[DZone, Inc.](http://www.dzone.com) 150 Preston Executive Dr. Suite 201 Cary, NC 27513

888.678.0399 919.678.0300

**Refcardz Feedback Welcome**

[refcardz@dzone.com](mailto:refcardz@dzone.com) 

#### **Sponsorship Opportunities**

[sales@dzone.com](mailto:sales@dzone.com)

### **Upcoming Refcardz**

Debugging Patterns Clean Code Cypher Object-Oriented JS

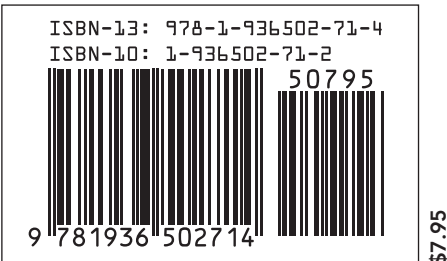